# COMPUTER PROGRAMMING

## CONTROLLING EXECUTION WITH CONTROL STRUCTURES

DR. USMAN AKMAL

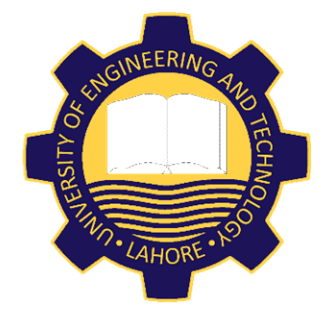

DEPARTMENT OF CIVIL ENGINEERING UNIVERSITY OF ENGINEERING AND TECHNOLOGY, LAHORE

#### **CONTENTS**

# CONTROL STRUCTURES

Decision Structures

Loops

#### **Q DECISION STRUCTURES**

IF Statement

IF ELSE Statement

IF ELSEIF ELSE Statement

NESTED IF Statement

SELECT CASE Statement

A control structure allows the programmer to determine whether or not specific statements are executed.

QBasic has two control types:

**❖** Decision structures **☆ Loops** 

Decision structures are used to make comparisons in order to decide if certain statements and actions are to be executed or taken.

One form is the IF Statement Block which is a single-alternative decision. It either does something or it does nothing at all.

The form of the IF Statement Bolock is as follows:

> IF (expression) THEN ----------- ----------- ----------- -----------

#### END IF

The central statements will only be executed if (expression) is true; otherwise, execution moves on to the next executable statement.

## IF ELSE STATEMENT

Another form of a decision structure is the IF ELSE STATEMENT, which is referred to as a doublealternative decision structure. The form of the IF ELSE statement is as follows:

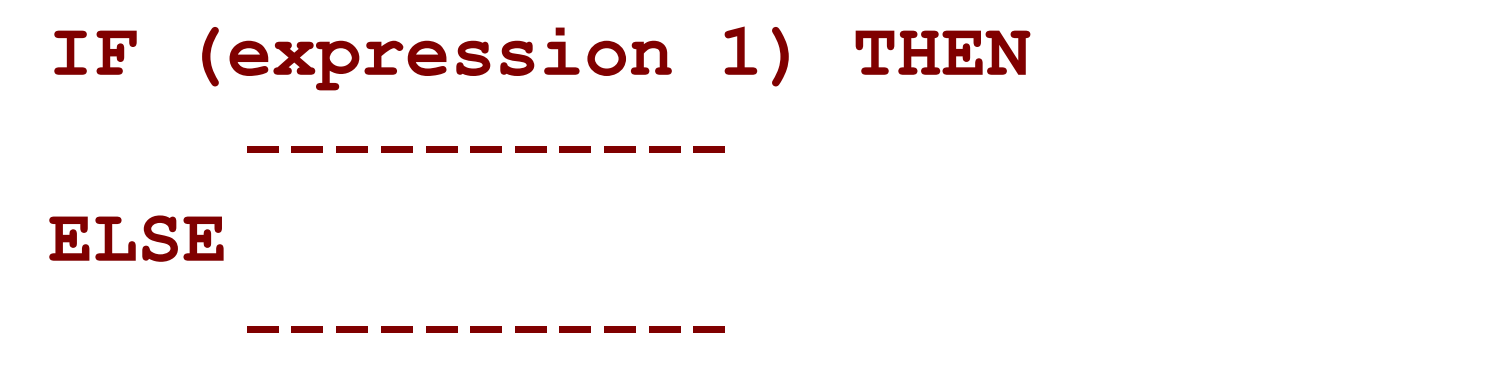

#### END IF

First action is taken if the expression 1 is true and another action is taken if the expression is false.

## IF ELSE STATEMENT [EXAMPLE]

CLS DIM number AS INTEGER INPUT "Enter any Number = ", number IF number  $>= 100$  THEN PRINT "This is a high value." ELSE PRINT "This is a low value." END IF

## IF ELSEIF ELSE STATEMENT

If you want to check for one of several conditions, you can add ELSEIF clauses into the body of the IF ELSE STATEMENT. This type of decision structure will always perform some action. The form is as follows:

> IF expression1 THEN stmtT1 ELSEIF expression2 THEN  $s$ tmtT $2$ ELSEIF expression3 THEN stmtT3 ELSE stmtF END TF

#### IF ELSEIF ELSE STATEMENT [EXAMPLE]

CLS DIM score AS INTEGER INPUT "Enter Student Marks = ", score IF score  $>=$  90 THEN PRINT "Grade = A" ELSEIF score  $>=$  80 THEN PRINT "Grade = B" ELSEIF score  $>= 70$  THEN PRINT "Grade = C" ELSEIF score  $>=$  60 THEN PRINT "Grade = D" ELSE. PRINT "Grade = F" END IF

#### NESTED IF STATEMENTS

You can also check for several conditions by using nested IF statements, which are IF statements used in the body of IF statements. The form for nested IFs is as follows: IF expression1 THEN IF expression1A THEN stmtT1A ELSE stmtF1A END IF ELSE IF expression1B THEN stmtT1B ELSE stmtF1B END IF

END IF

## SELECT CASE STATEMENT

- ◆ A SELECT CASE statement is another control structure which allows an action to be selected from a list of alternatives.
- The SELECT CASE statement uses various "cases", individually named CASE, which include one or more statements to be executed if the specified value of the expression equals the value of the "case".
- $\triangle$  There is also a CASE ELSE clause which is optional but is useful for validating user input.

## SELECT CASE STATEMENT

- **❖** The SELECT CASE statement is particularly efficient when menus are included in a program.
- $\triangle$  A menu is a list of options that is displayed to the user with each option having an action to take place if it is selected.
- When the user makes a choice, the choice can be evaluated easily with a SELECT CASE statement.

#### SELECT CASE STATEMENT

The form of a SELECT CASE statement is as follows:

SELECT CASE testExpression CASE expression1 stmt1 CASE expression2 stmt2 CASE expression3 stmt3 CASE ELSE stmt(N) END SELECT

#### SELECT CASE STATEMENT [EXAMPLE]

```
CLS
PRINT "1. Area of Rectangle" 'Option 1
PRINT "2. Area of Circle" 'Option 2
PRINT "3. Area of Triangle" 'Option 3
SELECT CASE STATEMENT [EXAMPLE]<br>
CLS<br>
PRINT "1. Area of Rectangle" 'Option 1<br>
PRINT "2. Area of Circle" 'Option 2<br>
PRINT "3. Area of Triangle" 'Option 3<br>
INPUT "Enter Option number(1 - 3): ", OptNum<br>
SELECT CASE OptNum<br>
CA
SELECT CASE OptNum
           CASE 1
                       PRINT "Area of Rectangle"
           CASE 2
                       PRINT "Area of Circle"
           CASE 3
                       PRINT "Area of Triangle"
           CASE ELSE
                       PRINT "You did not specify an index number 
SELECT CASE OptNum<br>
CASE 1<br>
PRINT "Area of Rectangle"<br>
CASE 2<br>
PRINT "Area of Circle"<br>
CASE 3<br>
PRINT "Area of Triangle"<br>
CASE ELSE<br>
PRINT "You did not speci:<br>
from 1 - 3!"<br>
END SELECT
END SELECT
```
## SELECT CASE STATEMENT [EXAMPLE]

When checking for a range of values while using a SELECT CASE statement, you must use the keyword IS when using a relational operator to make a comparison, and you must use the keyword TO for checking the ranges.

> CLS INPUT "Enter the Test Marks: ", TestMarks% SELECT CASE TestMarks% CASE IS  $>=$  90 PRINT "Your grade is an A!" CASE 80 TO 89 PRINT "Your grade is a B!" CASE 70 TO 79 PRINT "Your grade is a C!" CASE 60 TO 69 PRINT "Your grade is a D!" CASE IS  $\leq$  59 PRINT "Your grade is a F!" 15

 $\overline{\phantom{0}}$   $\overline{\phantom{0}}$   $\overline{\$ 

## CONTROL STRUCTURES [LOOPS]

# WHILE...WEND LOOP **O** DO LOOP FOR...NEXT LOOP

## LOOPS

Loops allow a specified group of statements to be executed a certain number of times. Because the exact same code is being executed a certain number of times, we call this "looping" or "iteration" in programming.

QBasic offers two type of looping statements: WHILE...WEND

- DO...LOOP
- **❖ FOR...NEXT**

#### WHILE...WEND LOOP

The WHILE...WEND command continues a loop until a specified expression is false.

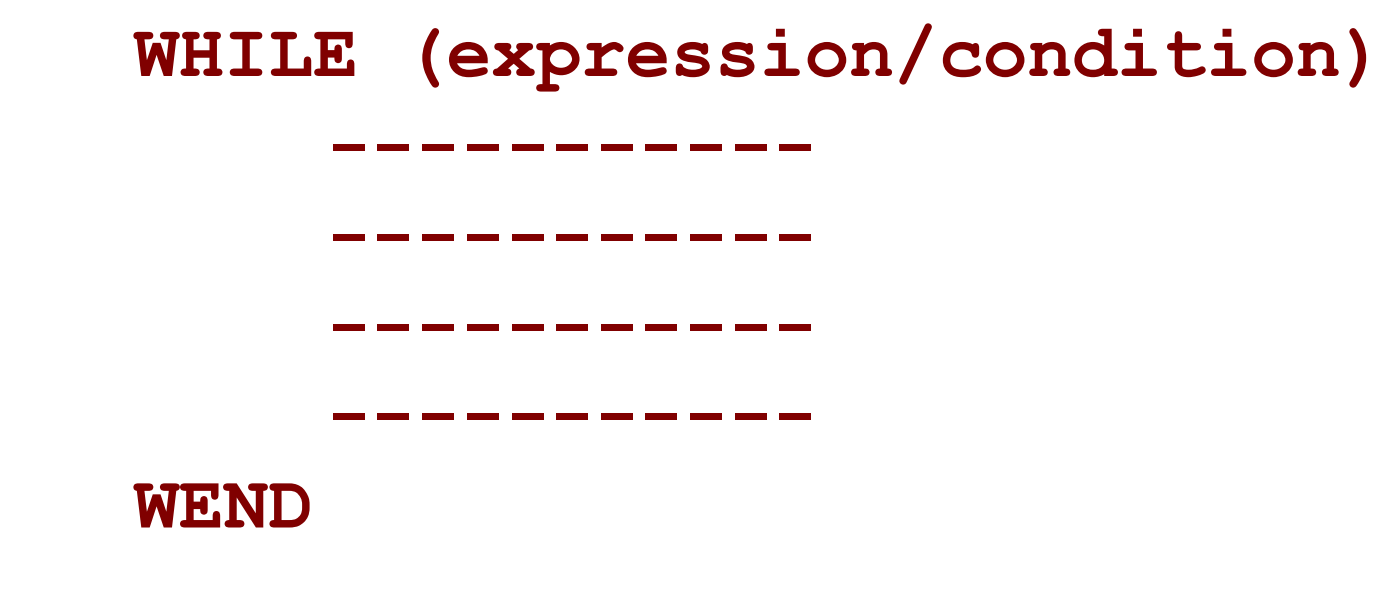

#### WHILE...WEND LOOP [EXAMPLE]

CLS  $x = 10$ WHILE x < 15 PRINT x  $x = x + 1$ WEND

## DO...LOOP

DO...LOOP is same as WHILE...WEND, except it has following two advantages. EN UNITE<br>
INCOPT IS SAME AS WORDER IS A EXPRESSION CORPORT UP TO A Loop until an expression is true<br>
ii. Loop at least one time regardless of<br>
the expression is true or not. ior LOOP<br>
LOOP is same as WHILE...WEND, except<br>
is following two advantages.<br>
i. Loop until an expression is true<br>
ii. Loop at least one time regardless of<br>
whether the expression is true or not.

- 
- whether the expression is true or not.

DO…LOOP continues "while" the expression is true or "until" the expression is true, using the WHILE and UNTIL statements, respectively.

#### DO...LOOP STRUCTURE USING WHILE KEYWORD

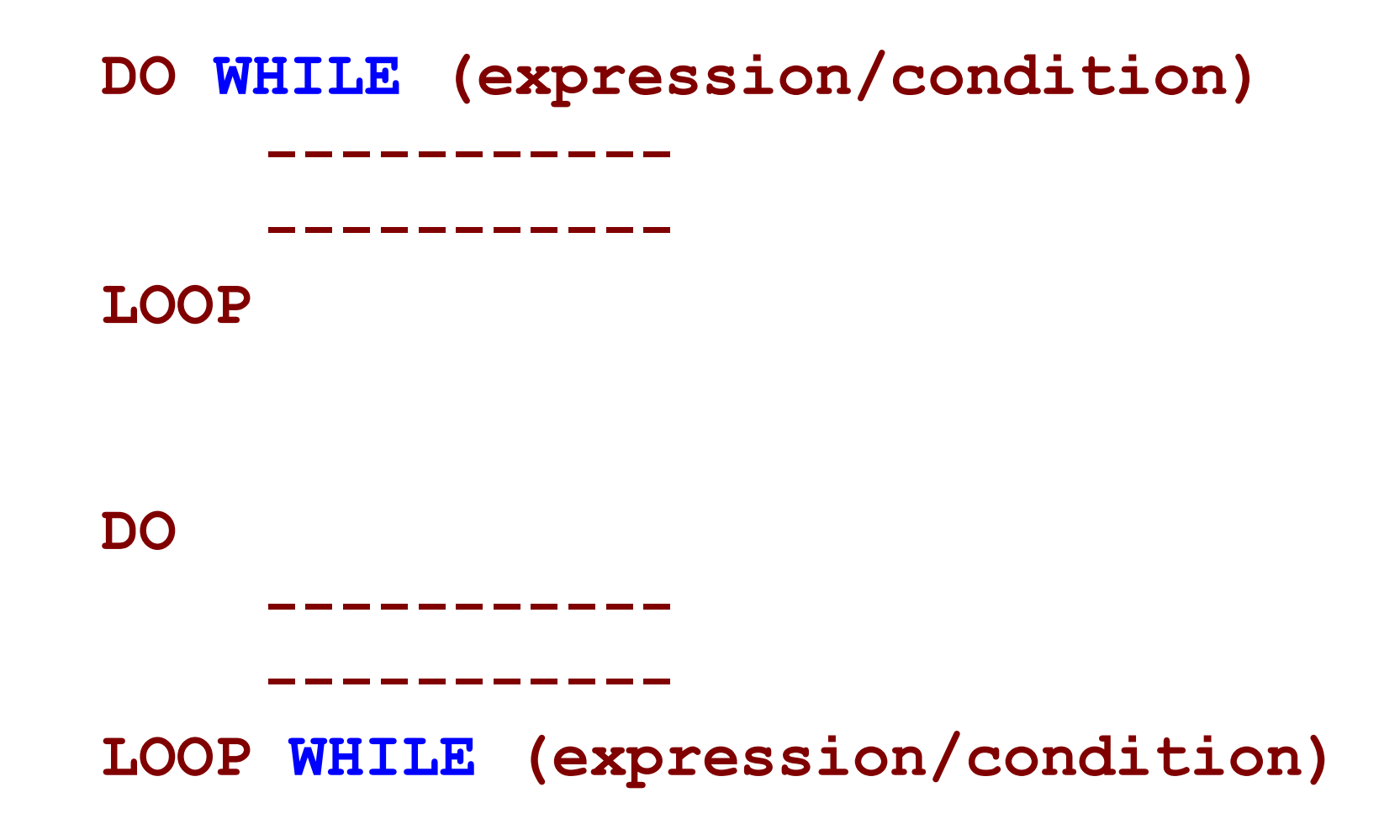

#### DO...LOOP STRUCTURE USING WHILE KEYWORD

 $[EXAMPLE 1] \quad x = 10$ DO WHILE  $x < 15$ PRINT x  $x = x + 1$ LOOP  $[EXAMPLE 2] \times = 10$ DO PRINT x  $x = x + 1$ LOOP<br>  $x = 10$ <br>
DO<br>
PRINT  $x$ <br>  $x = x + 1$ <br>
LOOP WHILE  $x < 15$ 

#### DO...LOOP STRUCTURE USING UNTIL KEYWORD

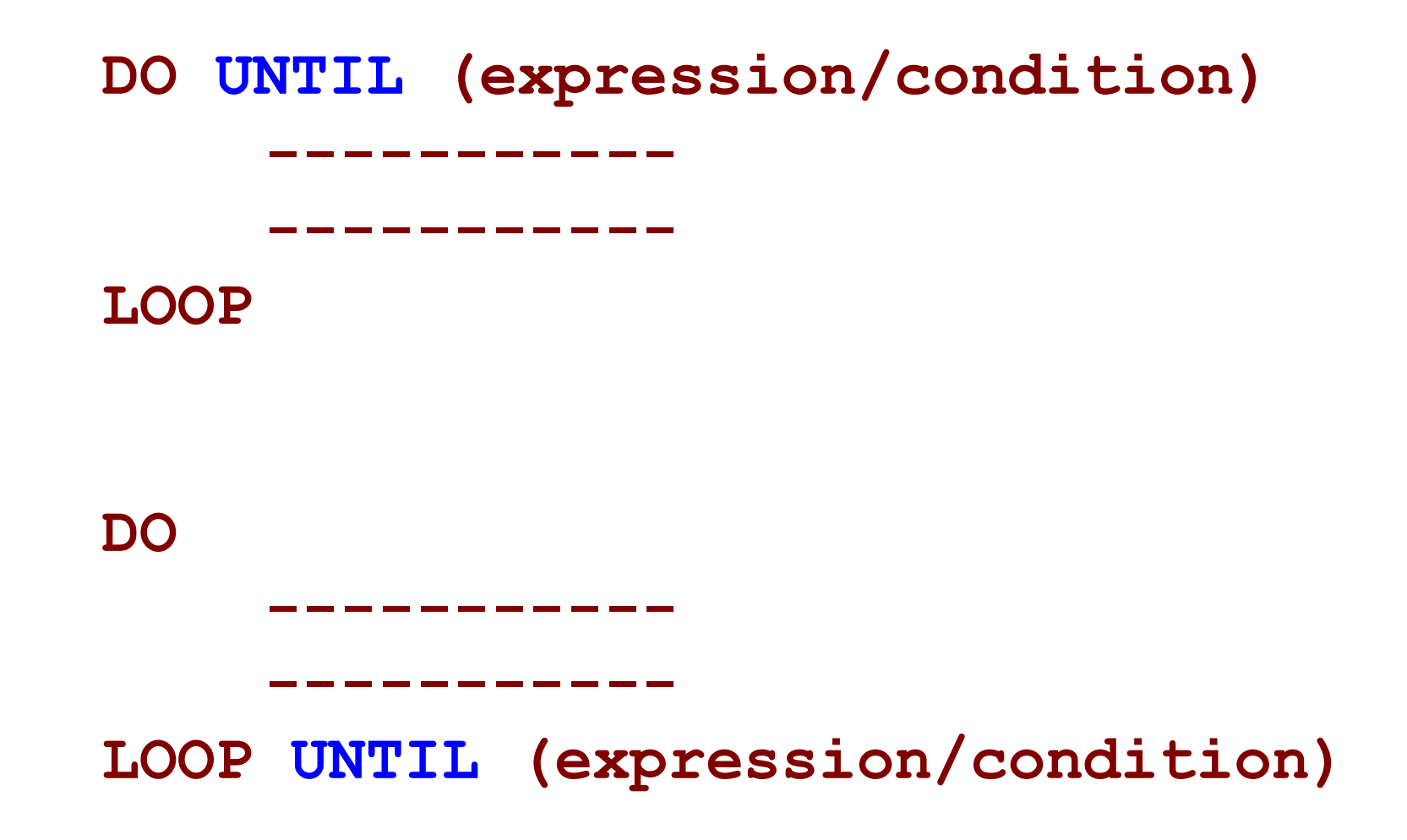

#### DO...LOOP STRUCTURE USING UNTIL KEYWORD

 $[EXAMPLE 1] \quad x = 10$ DO UNTIL  $x = 15$ PRINT x  $x = x + 1$ LOOP  $[EXAMPLE 2] \times = 10$ DO PRINT x  $x = x + 1$ LOOP<br>  $x = 10$ <br>
DO<br>
PRINT  $x$ <br>  $x = x + 1$ <br>
LOOP UNTIL  $x = 15$ 

A FOR...NEXT loop is generally used as a counter loop when you know exactly how many times you need to execute the loop. The form of a FOR...NEXT loop is as follows:

FOR <Variable> = <startVal> TO <EndVal> [STEP <increment>] ----------- -----------

NEXT <variable name>

The Variable is any variable used as a counter. It will be first initialized to the specified StartVal. The EndVal marks the condition when the loop should end "looping". The optional STEP value specifies how large to increase(+ve)/decrease(-ve) the loop control variable. If not provided, the default STEP value is 1.

#### FOR...NEXT LOOP [EXAMPLES]

#### [EXAMPE 1]

CLS  $x = 10$  $y = 1$ FOR  $I = 1$  TO 5 PRINT x  $x = x + y$ NEXT I

```
CLS
FOR x = 1 TO 10 STEP 2
     PRINT x
NEXT x 
CLS
FOR x = 100 TO 0 STEP -5PRINT x,
NEXT x 
[EXAMPE 2]
[EXAMPE 3]
```
#### STOPPING LOOPS

To stop a loop prematurely, use the EXIT command, followed by either FOR or DO.

```
FOR x = 1 TO 5
    PRINT x
    IF x = 3 THEN EXIT FOR
NEXT x
```
NOTE: This command only works with the DO...LOOP and FOR...NEXT LOOP, not with WHILE...WEND.

## END OF LECTURE